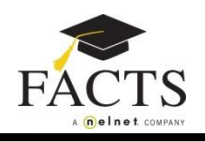

## **Introduction:**

Once you have established your user account with FACTS, you can manage your account online a[t https://online.factsmgt.com.](https://online.factsmgt.com/)

## *If you have forgotten your Username or Password, there is a link on the sign in page to help you recover or reset the missing information.*

## **Actions you can take:**

- 1. Make an online payment make up missed payments or pay ahead *(this option may not be available at your school)*
- 2. Change the financial account you are using for payments
- 3. Link another service (payment plan or billing) to your online account.
- 4. Click **View Details** to see the activity for your account.
- 5. Update your personal information (contact info, online and phone access, manage payers, communication settings)

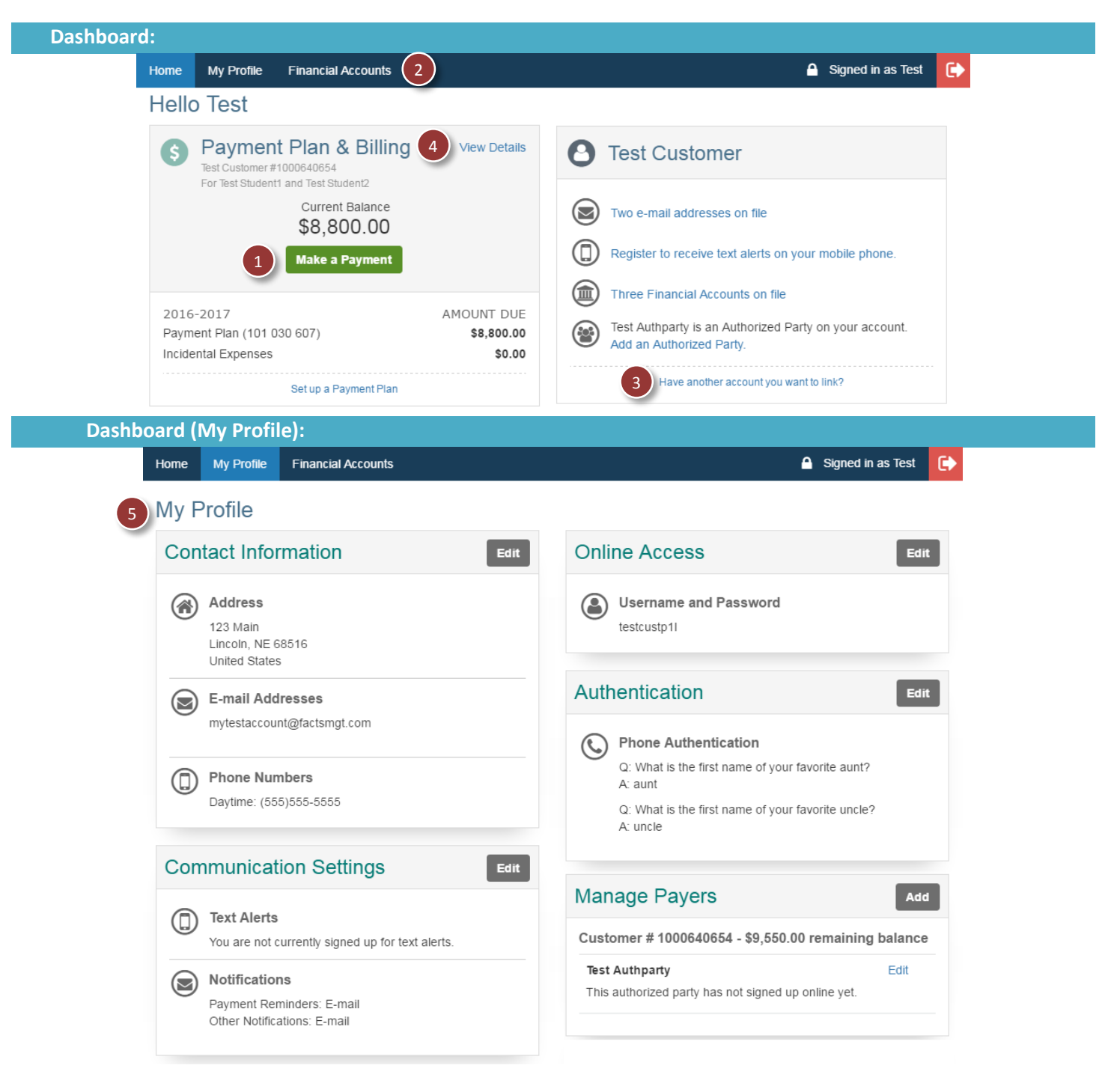